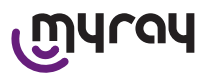

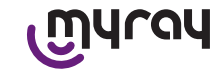

### **СОДЕРЖАНИЕ**

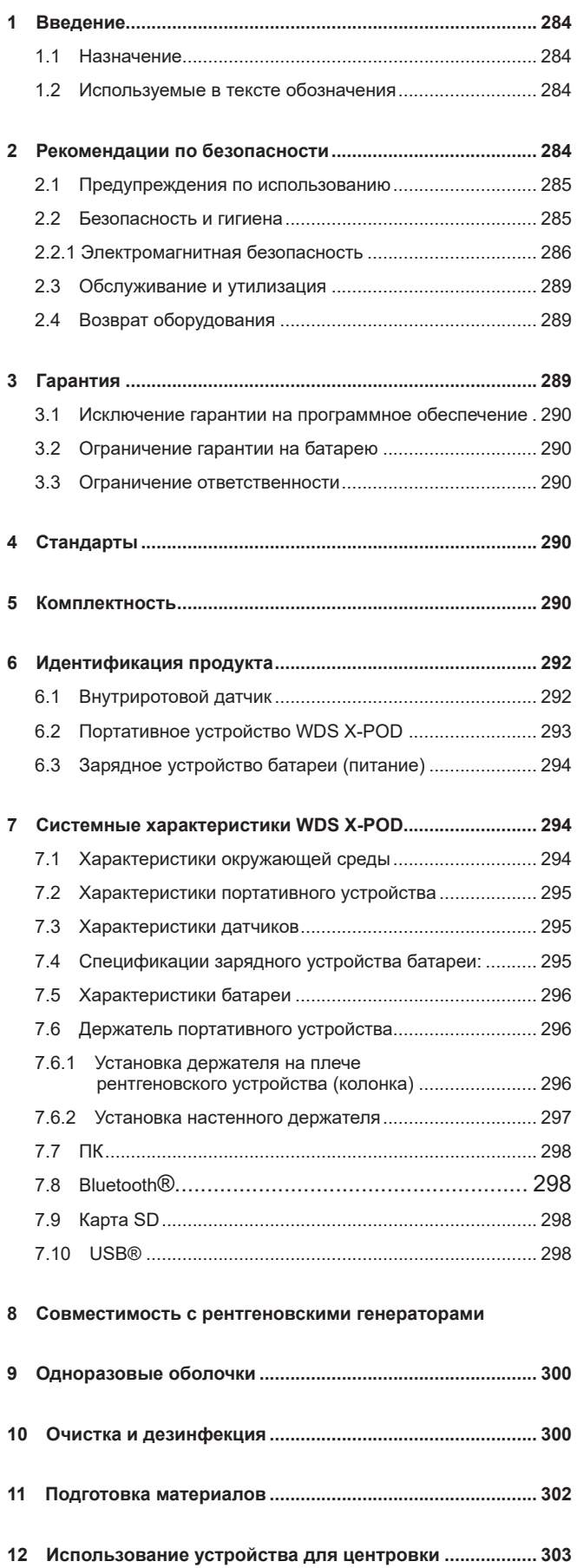

![](_page_0_Picture_623.jpeg)

![](_page_1_Picture_0.jpeg)

![](_page_1_Picture_2.jpeg)

### **1 Введение**

WDS X-POD - это портативное медицинское устройство myray® для получения немедленно захваченных внутриротовых рентгеновских изображений диагностического качества и отображения их на портативном цветном ЖК-экране высокого разрешения.

Наряду с просмотром рентгеновских изображений, можно выполнять некоторые простые задачи, такие как увеличение, настройка яркости, диапазона, контраста и т.п. путем касания сенсорного экрана голыми пальцами или в перчатках.

Дополнительно можно:

- передавать изображения на ПК во время их захвата через беспроводной протокол Bluetooth®,
- собирать сотни изображений на карту памяти SD (Secure Digital), распределяя их по именным папкам или выбирая их по описанию,
- передавать изображения на ПК через быстрое соединение USB® или кардридер, подключенный к ПК позже.

После передачи изображений на ПК их можно просмотреть на большом экране и сохранить на длительное время в папке пациента с использованием любого управленческого приложения стоматологических изображений.

### **1.1 Назначение**

WDS X-POD — это цифровой интраоральный датчик, предназначенный для получения цифровых интраоральных изображений при воздействии рентгеновского излучения, для выполнения диагностического радиографического обследования зубного ряда (зубов, челюстей и структур ротовой полости).

Устройство может быть использовано в качестве принадлежности к легально продаваемым комплектующим, таким как: традиционные рентгеновские трубки и ПО для получения изображений.

### **1.2 Используемые в тексте обозначения**

Используются следующие аббревиатуры:

ПК – Персональный компьютер

WDS X-POD – система WDS X-POD от myray

CEFLA sc – CEFLA sc, Imola (BO), Italy – также ПРОИЗВОДИТЕЛЬ

RF – радиочастота

LAN – локальная сеть

LED – световой индикатор (светодиодный индикатор)

myray – зарегистрированный товарный знак CEFLA sc, Imola (BO), Italy

Microsoft®, Windows®, Apple®, Bluetooth®, USB® - зарегистрированные торговые марки. Ссылки по тексту даются только в отношении технологии или метода работы, представленного данными торговыми марками.

### **2 Рекомендации по безопасности**

Обратите особое внимание на разделы руководства, где встречаются следующие символы:

![](_page_1_Picture_1037.jpeg)

- Система WDS X-POD и соответствующее программное обеспечение разработаны и произведены CEFLA sc.
- Инструкции информируют пользователя о правильной работе с системой WDS X-POD. Внимательно прочтите содержание данного руководства перед началом использования оборудования.
- Данный продукт предназначен только для захвата и отображения внутриротовых рентгеновских изображений, поэтому диагностические исследования полностью проводятся специалистами-стоматологами.
- Чтобы использовать систему WDS X-POD с программным обеспечением ПК, требуется программное обеспечение для управления и хранения рентгеновских изображений.
- Обратитесь к соответствующему руководству производителя программного обеспечения для получения инструкций по установке и использованию программного обеспечения по управлению изображениями.
- Запрещается воспроизводить, хранить и передавать данную публикацию любыми средствами (электронным, механическим, фотокопиями, переводом и любым другим способом) без письменного разрешения, данного Производителем.
- CEFLA sc проводит политику по постоянному развитию и усовершенствованию своих продуктов, поэтому информация, представленная в данном руководстве, может немного отличаться от действительной функциональности приобретенного продукта. CEFLA sc оставляет за собой право вносить любые изменения в данное руководство без предварительного уведомления.
- Информация, технические спецификации и иллюстрации, содержащиеся в данном руководстве, не являются

![](_page_2_Picture_0.jpeg)

![](_page_2_Picture_2.jpeg)

обязательными. CEFLA sc оставляет за собой право вносить технические усовершенствования и изменения без изменений данной инструкции.

- Важно: в соответствии законами о неприкосновенности частной жизни, действующими в некоторых государствах. вся важная личная информация должна быть надежным образом защищена. В дополнение пациенты должны подписывать соответствующую форму перед передачей персональной информации или изображений по сети.
- Оригинальная версия данного руководства составлена на итальянском языке.
- Все зарегистрированные торговые марки и названия продуктов, упомянутые в данном руководстве, являются собственностью соответствующих владельцев.

![](_page_2_Picture_106.jpeg)

### 2.1 Предупреждения по использованию

- Электронная аппаратура может вызвать или быть причиной помех при использовании вблизи другого электромагнитного оборудования, такого какмобильные телефоны, персональные компьютеры с беспроводными сетевыми картами и микроволновые печи. Храните части системы WDS X-POD и Персональный Компьютер, используемый для получения и хранения рентгеновских изображений, вдали от других источников радиочастот, таких как беспроводные сетевые карты, другие радиочастотные устройства, домашние радиочастотные устройства, микроволновые печи; рекомендуемая дистанция равна минимум 1 метру, 2 метра при наличии микроволновых печей.
- Рекомендуем регулярно делать резервные копии производимых изображений.
- Если ПК (опционально), на который передаются изображения, подключен к сети Интернет, рекомендуется использовать обновленную антивирусную программу, а ПК должен использоваться только в рабочих целях.
- Важная информация: если во время передачи рентгеновских изображений происходит ошибка ПК (ошибка программного обеспечения или операционной системы, ошибка ПК), изображения сохраняются в системной памяти WDS X-POD. Используется карта памяти SD, поэтому изображения не теряются и могут быть переданы позднее или вновь получены путем извлечения с карты памяти и прочитаны при помощи кардридера.
- Обратитесь к руководству индивидуальных устройств (ПК, прибор рентгеновских лучей, принтер и т.п.) для использования оборудования вместе с системой WDS X-POD.
- Только специальный квалифицированный технический персонал должен устанавливать прочие системные компоненты (компьютер или компьютерную сеть, программное обеспечение для управления и хранения изображений, генератор рентгеновских лучей и т.п.). В частности, имейте в виду, что установка рентгеновского оборудования проверяется и инспектируется квалифицированным техником.

![](_page_2_Picture_107.jpeg)

### 2.2 Безопасность и гигиена

![](_page_2_Picture_17.jpeg)

- WDS X-POD это медицинское устройство для внутриротового рентгеновского применения. Оно предназначено для использования только квалифицированными специалистами стоматологии. Не используйте систему для других целей кроме получения внутриротовых радиографий. Устройство может использоваться только хорошо проинструктированными в области стоматологии и радиографии специалистами.
- Несмотрянато, чтосоздаваемоедатчикомэлектромагнитноеполеоченьмало, никогданеиспользуйтеэлектронную

285

![](_page_3_Picture_0.jpeg)

![](_page_3_Picture_2.jpeg)

аппаратуру WDS X-POD вблизи аппаратов жизнеобеспечения (например, электрокардиостимуляторы или кардиостимуляторы) и слуховых аппаратов. В медицинских учреждениях перед использованием любых электронных устройств всегда проверяйте, что они совместимы с другим присутствующим оборудованием.

- **Поставленные одноразовые защитные оболочки обязательны для защиты пациентов от перекрестного загрязнения. Одноразовые защитные оболочки относятся к классу lla медицинских устройств. Нельзя заменять их другими оболочками худшего качества. Свяжитесь с дилером – поставщиком датчиков, чтобы приобрести дополнительные одноразовые защитные оболочки надлежащего качества.**
- Покройте все компоненты, с которыми может соприкасаться персонал, одноразовыми защитными оболочками, так как они могут быть загрязнены в результате непрямого контакта с ротовой полостью пациента. В частности, будьте внимательны при обращении с мышью, клавиатурой, сенсорным экраном и WDS X-POD.
- Некоторые части (кабель USB®, силиконовые защитные оболочки, одноразовые оболочки, детали упаковки, рентгеновские датчики) могут привести к удушью при проглатывании или неверном использовании. Избегать ненамеренных, нецелесообразных и неумелых обращений и беречь от детей.
- Используйте только поставляемое зарядное устройство батареи, соответствующее IEC 60601-1 lla ред.
- Когда изображения синхронизируются с помощью порта USB®, НИКАКИЕ рентгеновские снимки не могут быть получены. Не оставляйте датчик внутри ротовой полости пациента.
- Портативное устройство должно быть подключено к ПК через кабель USB®. В данном случае ПК должен соответствовать IEC 60950 и его соединение с сетью питания должно иметь дополнительное заземляющее соединение или изоляционный трансформатор. В данной конфигурации система (устройство + ПК) соответствует IEC 60601-1-1.
- Никогда не используйте данное устройство в присутствии смесей воспламеняющихся анестетических газов с воздухом, кислородом или закисью азота.
- Установка должна отвечать требованиям IEC 60601-1-1 (общие требования по безопасности).
- Электрическая система в помещениях, где должна быть установлена аппаратура, должна соответствовать стандарту IEC 60364-7-710 (стандарты относительно электрической установке в медицинских учреждениях).

### **2.2.1 Электромагнитная безопасность**

Не рекомендуется использовать электронную аппаратуру вблизи аппаратов жизнеобеспечения (например, электрокардиостимуляторов) и акустических протезов.

Перед использованием любого электронного устройства необходимо всегда проверять, чтобы оно было совместимо с остальными имеющимися устройствами.

Устройство предназначено для использования вжилых помещениях, описание которых дано в стандарте МЭК 60601- 1-2. Устройство относится к классу В группы 1 согласно международному специальному комитету по радиопомехам (CISPR 11) и соответствует уровням испытаний на помехоустойчивость, установленным стандартом МЭК 60601-1- 2для жилых помещений (медико-санитарная помощь на дому).

![](_page_3_Picture_972.jpeg)

изготовителем. В противном случае эти устройства могут работать неисправно.

![](_page_4_Picture_0.jpeg)

![](_page_4_Picture_2.jpeg)

Не подвергайте устройство воздействию сильных электромагнитных помех, так как это может привести к ухудшению следующих основных характеристик устройства: • Получение и передача рентгеновских снимков без изменения качества изображения. • Правильное поддержание статуса готовности (Ready) или ожидания (Stand-by).

### **Справочник и декларация изготовителя — Электромагнитное излучение**

**Устройство WDS X-POD предназначено для работы в указанной ниже электромагнитной среде. Клиент или пользователь устройства WDS X-POD должен гарантировать их эксплуатацию в такой среде:**

![](_page_4_Picture_966.jpeg)

**Справочник и декларация изготовителя — Защита от электромагнитных полей**

**Устройство WDS X-POD предназначено для эксплуатации в указанной электромагнитной среде. Покупатель или пользователь аппаратов должен гарантировать, что оборудование будет эксплуатироваться в электромагнитной среде со следующими характеристиками:**

![](_page_4_Picture_967.jpeg)

![](_page_5_Picture_0.jpeg)

![](_page_5_Picture_2.jpeg)

![](_page_5_Picture_708.jpeg)

**Рекомендуемое расстояние использования портативных и мобильных средств радиосвязи от аппаратов WDS X-POD**

**Устройство WDS X-POD предусмотрено для работы в электромагнитной среде, в которой держатся под контролем излучаемые радиочастотные помехи. Клиент или пользователь устройства WDS X-POD должен помочь в предупреждении электромагнитных помех путем обеспечения минимального расстояния между переносными и мобильными средства радиосвязи (передатчиками) и WDS X-POD, как рекомендуется ниже, с учетом максимальной выходной мощности средств радиосвязи.**

![](_page_5_Picture_709.jpeg)

В отношении передатчиков, для которых выше не указана максимальная номинальная выходная мощность, рекомендуемое расстояние удаления в метрах (м) определяется по формуле, учитывающей частоту передатчика, где P — максимальная выходная мощность передатчика в ватт (Вт), согласно данным изготовителя самого передатчика. ПРИМЕЧАНИЕ 1: при 80 МГц и 800 МГц применяется расстояние для гаммы более высокой частоты. ПРИМЕЧАНИЕ 2: настоящие методические указания действительны не для всех ситуаций. На распространение электромагнитного поля влияет потребление и отражение структур, предметов и людей.

![](_page_6_Picture_0.jpeg)

![](_page_6_Picture_2.jpeg)

### **2.3 Обслуживание и утилизация**

Оборудование не содержит частей, которые могут быть отремонтированы непосредственно пользователем. Внутренняя батарея в конце срока службы должна заменяться специализированным техником Сервисного центра. При возникновении неисправностей не пытайтесь выполнить операции техобслуживания самостоятельно свяжитесь с производителем или местным дилером по номеру телефона, указанному в гарантийном талоне. Если аппаратуру нужно вернуть производителю или Сервисному Центру по какой-либо причине, тщательно продезинфицируйте внешнюю сторону аппаратуры с применением специального продукта (см. параграф «Очистка и дезинфекция») и отправьте прибор, предварительно упаковав его в оригинальную коробку.

Никакие электронные части системы WDS X-POD не требуют обслуживания. Устройство может быть сломано и утрачивает гарантию, если портативное устройство, датчик, зарядное устройство батареи, карта SD и ключ Bluetooth® были открыты, чтобы попасть к внутренним электронным цепям.

Не используйте датчик на пациенте, если наблюдается или предполагается ошибка системы.

В конце срока работы утилизируйте оборудование в соответствии с применимыми нормами.

![](_page_6_Picture_8.jpeg)

В соответствии с Директивами 2011/65/EU - 2012/19/UE по снижению использования опасных веществ в электрическом и электронном оборудовании, а также по утилизации отходов, запрещается утилизировать это оборудование как бытовой мусор, а должен обеспечиваться отдельный сбор. При приобретении нового устройства эквивалентного типа отработавшее свой срок службы оборудование должно возвращаться дистрибьютору для утилизации (в соотношении 1 к 1). В отношении повторного использования, переработки и других форм сбора указанных выше отходов производитель выполняет функции, определенные отдельными национальными законами. Соответствующий дифференцированный сбор, использование выведенного из эксплуатации оборудования для переработки и утилизации с соблюдением экологических норм способствует снижению опасности для окружающей среды и здоровья и способствует переработке материалов, из которых изготовлено оборудование. Значок зачеркнутого мусорного контейнера на устройстве указывает, что данное устройство по окончании своего срока службы должно собираться отдельно от других отходов. При выбрасывании оборудования в неположенных местах могут применяться санкции, предусмотренные законодательствами отдельных стран.

### **2.4 Возврат оборудования**

Если необходимо по какой-либо причине вернуть оборудование Производителю или сервисному центру, следуйте инструкциям по дезинфекции и инструкциям безопасности (см. параграфы «Очистка и дезинфекция» и «Обслуживание и утилизация») и не отправляйте карту SD, чтобы убедиться в безопасности личных данных и изображений на ней.

Чтобы защитить частные права пациентов и операторов в соответствии с законом о защите частной жизни, если карта SD была отправлена, производитель не несет ответственности за ее содержимое и может отформатировать ее в целях безопасности. В таком случае будет невозможно восстановить любые хранившиеся на ней изображения.

### **3 Гарантия**

Производитель гарантирует безопасность, надежность и работоспособность оборудования.

Гарантия действительна при соблюдении следующих предписаний:

- Соблюдение условий, указанных в гарантийном талоне.

Устройство должно использоваться только в соответствии с инструкциями, указанными в руководстве.

Электрическая система в помещении, где находится аппаратура, должна соответствовать стандарту IEC 60364-7-10 (стандарт относительно электрических установок в медицинских учреждениях).

Монтаж, ремонт, калибровка и работы в целом, в результате чего крышка оборудования должна быть снята, должны производиться только квалифицированным авторизованным техническим специалистом.

### **ВАЖНАЯ ИНФОРМАЦИЯ!!**

Производитель не несет ответственности за любое повреждение, полученное персоналом, или поломку, возникшую в результате ошибки, при несоблюдении следующих условий.

myray

![](_page_7_Picture_2.jpeg)

### 3.1 Исключение гарантии на программное обеспечение

Программное обеспечение поставляется в оригинальном состоянии, и Производитель не несет ответственности за любые оригинальные дефекты или дефекты, проявившиеся при работе, и не гарантирует качество и надежную работу программного обеспечения. Кроме того, производитель не соблюдает и не предоставляет гарантию относительно соответствия информации о программном обеспечении, представленной онлайн или каким-либо другим образом, за исключением гарантии на CD-ROM, если он поврежден или непригоден для использования.

Любая гарантия также исключает установленное программное обеспечение или любую деталь или программное обеспечение, разработанное третьими лицами. Независимо от применения данного программного обеспечения или частей. Производитель также заявляет о том, что не выполняет никакую инспекцию или любые другие действия относительно гарантии на работу программного обеспечения.

### 3.2 Ограничение гарантии на батарею

Батарея в системе WDS X-POD имеет гарантию в 6 месяцев с даты установки.

### 3.3 Ограничение ответственности

Ни в каком случае Производитель или его поставщик не несет ответственности за прямые или косвенные убытки (включая упущенную выгоду или потерянный заработок или сбережения, задержки в деловых операциях, потерю данных или информации или прочие экономические потери), затрагивающие Пользователя или третьих лиц в результате использования или ошибки при использовании программного обеспечения, также в случае, если Производитель был предупрежден о возможности таких повреждений.

Настоящие ограничения ответственности применимы не только в случаях с программным обеспечением, не используемым в соответствии с рекомендациями Производителя, но также в случаях, если программное обеспечение используется в соответствии с рекомендациями Производителя.

### 4 Стандарты

WDS X-POD - это медицинское устройство класса lla для проведения внутриротового рентгена.

WDS X-POD и его аксессуары разработаны и сконструированы в соответствии со следующими стандартами:

- Директива 93/42/ЕЭС и последующие изменения (медицинское устройство класса IIa)

- IEC 60601-1:2005 + A1:2012 - General requirements for basic safety and essential performance.

- IEC 60601-1-2:2014 - General requirements for basic safety and essential performance - Collateral Standard: Electromagnetic disturbances - Requirements and tests.

ГУстройство содержит передатчик Bluetooth класса I (модуль FFC ID: POOWML-C40).

Класс аппаратуры II с типом В применяемой части в соответствии со стандартом IEC 60601-1.

Нет защиты от проникновения жидкости (класс защиты IPX0)

Никогда не используйте в присутствии смесей воспламеняющихся анестезирующих газов с воздухом, кислородом или закисью азота.

Не устанавливайте в зонах, подверженных минусовым температурам.

Аппаратура отвечает европейским и североамериканским Стандартам безопасности для электрического оборудования и электромагнитных помех, поэтому опасные электромагнитные помехи не создаются и работа оборудования не нарушается в результате эмиссии при работе другого оборудования.

#### **Комплектность** 5

![](_page_7_Picture_24.jpeg)

Упаковка содержит три яруса. Следите за тем, чтобы не выбросить упаковку с еще находящимися в ней компонентами. Компоненты упаковки:

![](_page_7_Picture_122.jpeg)

![](_page_8_Picture_0.jpeg)

![](_page_8_Picture_2.jpeg)

![](_page_8_Picture_101.jpeg)

![](_page_9_Picture_0.jpeg)

![](_page_9_Picture_2.jpeg)

![](_page_9_Picture_30.jpeg)

### 6 Идентификация продукта

### 6.1 Внутриротовой датчик

![](_page_9_Picture_6.jpeg)

На задней стенке датчика указаны название бренда (логотип) производителя и серийный номер части.

![](_page_9_Picture_31.jpeg)

![](_page_10_Picture_0.jpeg)

![](_page_10_Picture_2.jpeg)

### **6.2 Портативное устройство WDS X-POD**

![](_page_10_Picture_4.jpeg)

Название бренда производителя (логотип) датчика расположены впереди. Дополнительная информация дана в гарантийном талоне.

![](_page_10_Picture_260.jpeg)

Опознавательные пластины (с лазерной маркировкой) прикреплены к краям портативного устройства WDS X-POD. На них имеется следующая информация:

![](_page_10_Picture_261.jpeg)

![](_page_11_Picture_0.jpeg)

![](_page_11_Picture_2.jpeg)

![](_page_11_Picture_541.jpeg)

### **6.3 Зарядное устройство батареи (питание)**

![](_page_11_Picture_542.jpeg)

На устройстве для заряда батареи находится следующая информация. На опознавательной пластине расположена следующая информация:

![](_page_11_Picture_543.jpeg)

### **7 Системные характеристики WDS X-POD**

Технические особенности и некоторые основные системные функции во многом зависят от характеристик рентгеновского генератора и программного обеспечения, используемого для отображения и хранения изображений. **Для получения наилучших результатов должен использоваться рентгеновский генератор с постоянным потенциалом (DC - Постоянное напряжение) с длинным прямоугольным коллиматором (дистанция от кожи до фокального пятна не менее 30 см).**

Старые приборы для производства рентгеновских лучей не позволяют снизить время воздействия и могут быть неподходящими для использования с WDS X-POD.

Оборудование разработано для работы в условиях закрытого помещения в соответствии с параметрами, установленными стандартами.

#### **7.1 Характеристики окружающей среды** Работа:

![](_page_12_Picture_1.jpeg)

![](_page_12_Picture_2.jpeg)

- температура: +10…+40 С
- относительная влажность: 20-90%
- атмосферное давление: 500-1060 гПа

Хранение:

- температура: -10…+70 С
- относительная влажность: 0-100%
- атмосферное давление: 500-1060 гПа

Хранение батареи:

- температура: -20…+45 С (до 1 месяца)/-20…+35 С (до 6 месяцев)
- аппаратура предназначена для непрерывной работы.

Датчик (портативное устройство), коннектор датчика и зарядное устройство батареи не защищены от проникновения жидкости (класс защиты IPX0).

### **7.2 Характеристики портативного устройства**

- Питание: от аккумуляторной батареи, Li-Poly, 3,7 В, 5200 мАч или 5500 мАч
- Энергопотребление от ПК: 5В постоянного тока, максимум 500 мА, поставляется портом USB® ПК
- Быстрая зарядка: 9 В постоянного тока 1500 мА максимум
- Размеры: 142\*83\*31 мм (Д\*Ш\*Т), включая область коннектора 154\*99\*31 мм
- Вес: 380 г
- Дисплей/сенсорный экран: 4.3" (95x54 мм); 480x272 пикселей; 16.7 млн. цветов/ противобликовый; белая подсветка, 500 кд/ м2
- Карта SD: SD/SDHS совместимая; 2 Гб Карта SD в комплекте
- USB®: USB® 2.0 HighSpeed / максимальная скорость
- Беспроводная связь: Bluetooth 2.0 EDR, класс I
- Процессор: 533 МГц, 32 бит
- ОЗУ: 64 Мб DDR
- Родное изображение: захват на 14 бит максимум 16384 уровня серого
- Формат изображения на экспорт: 16384 уровня серого, совместим с Microsoft Windows.
- Рабочий диапазон частот: 2412–2480 МГц
- Максимальная излучаемая радиочастотная мощность: +12 дБм

### **7.3 Характеристики датчиков**

Датчики myray имеют сцинстилляторы йодида цезия с покрытием из оптоволокна. Передние углы активной зоны датчика закруглены, а защитная оболочка также имеет закругленные кромки для повышения эргономичности и удобства пациента.

- Размер ячейки: 20\*20 мкм
- Теоретическое максимальное разрешение: 25 lp/мм
- Высокая чувствительность и динамика: насыщенность стандартная 4 мЗв, преобразователь 14 бит, динамика 58 дБ
- Срок службы силиконового покрытия CMOS: более 100.000 воздействий при 60 КВт/4 мЗв
- СиликоновоепокрытиеCMOSсоптоволокномдлязащитыотизнашиванияотпрямоговоздействиярентгеновских лучей
- Длина шнура датчика: 850/1350 мм
- Выпускаются два типа внутриротовых датчика:
	- Датчик myray размер 1:
		- Внешние размеры: 38.9\*24.9\*5.3 мм (Д\*Ш\*Т на концах)
		- Чувствительная зона: 30\*20 мм
		- Пиксели изображения: 1500\*1000
	- Датчик myray размер 2:
		- Внешние размеры: 41.9\*30.4\*5.7 мм (Д\*Ш\*Т на концах)
		- Чувствительная зона: 34\*26 мм
		- Пиксели изображения: 1700\*1300

Кабель присоединен к задней стенке датчика с разветвителем толщиной 13 мм.

### **7.4 Спецификации зарядного устройства батареи:**

- Зарядное устройство для медицинского оборудования 9 В 1,5 А
- Напряжение сети питания: 100-240 В переменного тока, 50/60 Гц, 400 мА
- Для США и Канады: номинальное напряжение 120 В переменного тока
- Набор универсальных вилок: (EU, UK, USA, AUS, ROW)
- Вилка питания диаметром 4 мм, центральная положительная.

![](_page_13_Picture_0.jpeg)

### **7.5 Характеристики батареи**

Внутри WDS X-POD устанавливается литиево-полимерная батарея. Только высококвалифицированный персонал авторизован на замену батареи.

### **7.6 Держатель портативного устройства**

Поставляется держатель на стене или колонке для установки портативного устройства WDS X-POD на шкафчике или плече рентгеновского устройства, которое будет использоваться. Также можно установить его на коммерческих держателях RAM-A и RAM-B, доступных в каталогах держателей Ram Mounts (www.ram-mount.com).

- Пластина крепления: 84\*59 мм (на стене или на колонке)
- Крепление: силиконовая основа для установки на колонке. Установка для расширения подключается на стенном креплении
- Соединение портативного устройства: быстрое, вращение 3600
- Портативное устройство может быть повернуто на 3600 без его извлечения из держателя; его можно снять, подняв рукой.

Если портативное устройство будет использоваться вместе с держателем, необходимо установить штангу держателя. - Установить штангу держателя на портативное устройство, следя за направлением.

**Эта часть должна устанавливаться со стороны кнопки включения.**

![](_page_13_Picture_12.jpeg)

### **7.6.1 Установка держателя на плече рентгеновского устройства (колонка)**

Выполните данные операции для установки держателя на плечо рентгеновского устройства или, в целом, колонки:

- Вставьте силиконовую полоску в держатель портативного устройства (см. рисунок ниже) и закрепите вокруг желаемой колонки.
- Прикрепите замок безопасности, чтобы закрепить силиконовую полоску.

![](_page_14_Picture_0.jpeg)

![](_page_14_Picture_2.jpeg)

![](_page_14_Picture_3.jpeg)

Наконец, поместите устройство в его отсек.

### **7.6.2 Установка настенного держателя**

Для установки настенного держателя:

- Снимите силиконовую полоску, если она уже была помещена на держатель портативного устройства, и снимите две пробки (2).
- Просверлите отверстие в стене (диаметром 8 мм) на высоте, где вы хотите поместить держатель портативного устройства. При сверлении будьте осторожны, чтобы не просверлить трубы или электрические кабели, находящиеся в стене.

![](_page_14_Figure_9.jpeg)

![](_page_14_Picture_319.jpeg)

- Передвиньте на 25 мм вниз, сохраняя выравнивание с первым отверстием, и сделайте второе отверстие такого же диаметра.

- Поместите две втулки (3) в отверстия

- Прикрепите держатель портативного устройства (1) и затяните двумя винтами

![](_page_15_Picture_0.jpeg)

![](_page_15_Picture_1.jpeg)

- Поместите белые пробки (2) обратно
- Наконец, поместите портативное устройство внутрь отсека.

### **7.7 ПК**

myray

(Не поставляется в комплекте) Операционная система: Windows 7 Professional 32 / 64 bit Windows 8 Professional 32 / 64 bit Windows 8.1 Professional 32 / 64 bit Windows 10 Pro 64 bit Процессор и оперативная память: Intel Core i3 или более производительный / 4 ГБ (Windows 7 / 8 / 8.1 / 10) Место на жестком диске: 100 ГБ 7200RPM Видеокарта: 3D видеокарта с 1 ГБ ОЗУ (физическая память) Поддержка OpenCL v1.2 или более новой версии Расширение монитора: Монитор 4:3 > 1280 x 1024 пикселей (или больше)

Широкоэкранный монитор > 1344 x 768 пикселей (или больше)

- CD-ROM
- Интегрированный Bluetooth или адаптер USB (ключ).

### **7.8 Bluetooth**®

WDS X-POD использует канал связи Bluetooth класса I и поддерживает стандарт OBEX обменного протокола, совместимый с ПК Windows/Macintosh с программами связи OBEX.

Можно отключить передачу изображений с Bluetooth через панель управления (если Bluetooth не используется, его следует отключить, чтобы снизить нагрузку на батарею и продлить срок ее службы).

### **7.9 Карта SD**

В настоящее время на рынке существует множество брендов и названий карт SD, не все из них всецело отвечают требованиям. Были протестированы несколько рекомендуемых карт SD:

![](_page_15_Picture_1085.jpeg)

Не используйте карты SD фирмы TakeMS, так как они не работают с WDS X-POD.

Портативное устройство WDS X-POD распознает как формат SD (от 512 МБ до 2 Гб), так и формат SDHC (от 4 Гб до 16 Гб).

Не рекомендуется использовать карты SD на 4 Гб формата SD, так как они являются нестандартными. Если необходимо использовать карту SD 4 Гб, рекомендуется формат SDHC.

Содержание карты SD становится доступным как логическое устройство при подключении через USB®. Не рекомендуется редактировать содержимое карты SD напрямую через ПК.

Рекомендуется использовать программу захвата iCapture для передачи файлов, сохраненных на карте SD. iCapture – это программное обеспечение для ПК, доступное на CD-ROM в комплекте с продуктом. Для пользователей платформы MACHINTOSH процедура синхронизации изображений может отличаться в зависимости от используемого программного обеспечения управления изображением.

ПРИМЕЧАНИЕ: для использования платформы MACHINTOSH может понадобиться функция сохранения изображений в формате PNG, так как программа может не поддерживать формат Windows WDP (HD Photo). Эта функция активируется с панели управления. Когда выбран формат PNG, понадобится на 10 секунд больше для сохранения изображения из-за размера файла.

ПРИМЕЧАНИЕ: не рекомендуется форматировать карты SD на ПК без надобности: форматирование производителя всегда является наиболее подходящим. Однако при необходимости можно отформатировать, используя Windows или Mac; в этом случае выберите FAT или FAT16 (не FAT32) для наилучшего выполнения. Форматирование FAT32 требуется для карт емкостью 4 Гб и более.

### **7.10 USB®**

Кабель, используемый для подсоединения портативного устройства WDS-POD, - высокоскоростной кабель «micro B»→ «тип А». Как только портативное устройство будет подключено к ПК через кабель USB®, запрещается

![](_page_15_Picture_24.jpeg)

![](_page_16_Picture_0.jpeg)

![](_page_16_Picture_2.jpeg)

использовать рентгеновские лучи. Об этом пользователю сообщается на экране компьютера. При подключении кабеля USB® можно только синхронизировать изображения.

### **8 Совместимость с рентгеновскими генераторами**

Датчики myray работают правильно с обоими традиционными рентгеновскими генераторами - «АС» и новыми высокочастотными генераторами «DC».

Следующая таблица показывает время воздействия для использования двух различных фокальных расстояний (в соответствии с используемым коллиматором) между фокальным пятном и кожей; считается, что расстояние между кожей и активной поверхностью датчика равно приблизительно 5 см.

### **ЗАДАНИЕ ВРЕМЕНИ ВЫДЕРЖКИ (В СЕКУНДАХ)**

![](_page_16_Figure_8.jpeg)

- Таблицы относятся к генераторам постоянного тока (DC) 60-65 кВт, 8 мА, увеличьте время в два раза, если выбирается 4мА.
- Если используется высокочастотный генератор 70 кВт, время, указанное в таблице, должно быть снижено примерно на ¼.
- Если облучаются беззубые участки челюсти, датчик может предоставить изображение слишком затемненным в отсутствующих участках облучаемого радиографического предмета. В этих случаях время, указанное в таблице, должно быть снижено примерно на ¼.
- Наилучшие результаты обеспечиваются при использовании высокочастотного генератора и прямоугольного коллиматора на расстоянии фокусирования от кожи 30 см (см. соответствующую таблицу).
- Чтобы более эффективно контролировать дистанцию, следует использовать устройство центровки myray®, оборудованное фиксированной распоркой между центровочным кольцом и датчиком.
- Перед попытками использовать датчик на пациенте попробуйте сделать несколько рентгеновских снимков на неодушевленном объекте при помощи вашего рентгеновского прибора.
- Не превышать указанные в таблице дозы.

### **Модели myray® RXDC HyperSphere или eXTend**

Это новое поколение рентгеновских генераторов разработано специально для использования в цифровых системах. В действительности предлагается 25 различных установок чувствительности (фактор «F») для использования с цифровыми рентгеновскими ресиверами; выберите желаемую установку беспроводным портативным устройством. Для использования с датчиками myray рекомендуется прямоугольный коллиматор 30 см (12"), установка F=15.

Фактор F должен быть уменьшен, если изображения очень темные, в соответствии с положением используемой техники позиционирования.

Что касается рентгенографического оборудования RX DC производства компании Cefla S.C., рекомендуется использовать значение чувствительности равное F15, оставив предварительную настройку на значении по умолчанию 8 мА. Длительность экспозиции, значения кВ и мА будут заданы автоматически в зависимости от анатомической области, выбранной оператором в рентгенографической установке.

Что касается других типов рентгенографического оборудования, используйте приведенную ниже таблицу, которая относится к высокочастотному генератору постоянного напряжения (DC) на 60-65 кВ и 8 мА. При

![](_page_17_Picture_0.jpeg)

![](_page_17_Picture_1.jpeg)

использовании генератора на 70 кВ время, указанное в таблице, необходимо уменьшить приблизительно на 1/4. Если выбрано значение 4 мА, увеличьте длительность в два раза.

### **myray® RX AC**

myray

Данный рентгеновский генератор позволяет выбрать цифровые ресиверы, представленные иконкой компьютера на портативном устройстве управления. Убедитесь, что включается индикаторная лампочка, соответствующая этой функции. Используйте кнопки, которые соответствуют зубам, чтобы увидеть время воздействия исходя из фактора чувствительности «S». Этот фактор можно изменить при помощи кнопок + и – на портативном блоке управления: - для использования с датчиками MayRay рекомендуется задавать S=8, режим: датчика.

### **RX DC – CEFLA sc**

Это высокочастотный рентгеновский генератор, предшествующий myray® RX DC. Хотя он имеет всего 3 фактора чувствительности для традиционной пленки и одну установку для цифровых ресиверов, есть возможность сохранения желаемого времени воздействия.

Для правильного использования с системой WDS X-POD выберите на панели управления 60 кВт и DIGIT. Если используется коллиматор длиной 12", установите 8 мА; для коллиматора в 8" установите 4 мА (подсветка для выбранной функции должна быть включена).

Чтобы сохранить удобное время воздействия для использования с датчиками myray, выберите «ADULT Patient» (взрослый пациент) и верхний коренной зуб (18, 17, 16) на панели управления. Используйте кнопки + и -, чтобы задать время на 0,400 сек.

В конце удерживайте кнопку сохранения, пока не прозвучит сигнал подтверждения.

### **9 Одноразовые оболочки**

### **ПРЕДУПРЕЖДЕНИЕ!**

Чтобы предотвратить передачу болезнетворных микроорганизмов от одного пациента другому, необходимо всегда использовать одноразовые оболочки. Одноразовые оболочки – это медицинские устройства класса lla, которые не могут быть заменены на другие худшего качества. Чтобы приобрести дополнительные одноразовые защитные оболочки, свяжитесь с дилером-поставщиком датчиков.

Инструкция по применению одноразовых оболочек:

- 1) Положите на ровную поверхность одноразовую защитную оболочку с защитным листом. Проденьте датчик через отверстие на одном конце.
- 2) «Оденьте» на датчик целиком одноразовое покрытие, стараясь не повредить прозрачный материал.

![](_page_17_Picture_16.jpeg)

3) Снять, при наличии, защитную подложку.

![](_page_17_Picture_18.jpeg)

4) Процедура завершена.

300 RU

5) После использования утилизируйте покрытия как особую группу отходов.

### **10 Очистка и дезинфекция**

Очистка – это первый шаг в любой процедуре дезинфекции.

Физическая чистка с применением моющего средства и ПАВ и ополаскивание водой удалит большее количество микроорганизмов. Если поверхность не очищена должным образом, процесс дезинфекции не будет успешным.

### https://stomshop.pro

![](_page_18_Picture_1.jpeg)

# nyray

### **ВАЖНАЯ ИНФОРМАЦИЯ!**

Внешние контейнеры портативного устройства и коннектор датчика не защищены от проникновения жидкостей. В любом случае, следует использовать одноразовые оболочки, защищающие от инфекций, чтобы предотвратить взаимное загрязнение.

Любую поверхность, которая не может быть должным образом очищена, следует защитить при помощи барьеров. Наружные части устройства должны очищаться и дезинфицироваться средством для больничного применения с показанием против ВИЧ, вируса гепатита B (низкого уровня) или с туберколоцидными свойствами (среднего уровня) для небольших поверхностей.

При применении соблюдать инструкции производителя.

Различные лекарственные препараты и химикаты, используемые в зубоврачебном кабинете, могут вызвать повреждение окрашенных поверхностей и деталей из пластмасс. Выполненные проверки и исследования показали, что поверхности не могут полностью защищаться от агрессивного воздействия любых имеющихся в продаже средств. Поэтому по возможности рекомендуем использовать защитные барьеры.

Агрессивное воздействие химикатов зависит также от времени их нахождения на поверхностях.

Поэтому важно не оставлять используемый продукт на поверхностях оборудования на время, превышающее указанное производителем.

Учитывая агрессивность используемых в дезинфицирующих средствах активных веществ, рекомендуется использовать средства, содержащие следующие максимальные концентрации:

- Этанол 96%. Концентрация: максимум 30 г на каждые 100 г дезинфицирующего средства.
- **Пропанол.** Концентрация: максимум 20 г на каждые 100 г дезинфицирующего средства.
- **Комбинация эталона и пропанола.** Концентрация: концентрация этих двух веществ должна составлять максимум 40 г на каждые 100 г дезинфицирующего средства.

ПРОИЗВОДИТЕЛЬ провел проверки на совместимость наиболее популярных дезинфицирующих веществ и используемых ею пластмассовых материалов.

Проверки показали, что наименее агрессивными агентами являются:

- •• Incidin Spezial (Henkel Ecolab).
- Omnizid (Omnident).

.

- •• Plastisept (ALPRO) (не туберкулоцидный, так как приготовлен не на спиртовой основе).
- RelyOn Virkosept (DuPont).
- Green & Clean SK (Metasys) (не туберкулоцидный, так как приготовлен не на спиртовой основе).

# **ВАЖНАЯ ИНФОРМАЦИЯ!**

- Не используйте средства, содержащие изопропиловый спирт (2-пропанол, изопропанол).
- Не используйте средства, содержащие натриевую соль хлорноватистой кислоты (отбеливатель).
- Не используйте средства, содержащие фенолы.
- Не распыляйте выбранное средство непосредственно на поверхность аппарата.
- Не смешивайте между собой или с различными жидкостями вышеперечисленные средства.
- Любое средство должно применяться с соблюдением указаний, предоставленных изготовителем.

### **Инструкции по очистке и дезинфекции**

Очистка и дезинфекция проводится с использованием одноразовой неабразивной бумаги (не используйте вторично переработанную бумагу) или стерильной марли.

Пористые материалы или любые другие материалы многократного использования не рекомендуются.

![](_page_19_Picture_0.jpeg)

![](_page_19_Picture_2.jpeg)

![](_page_19_Picture_3.jpeg)

![](_page_19_Picture_4.jpeg)

# ВАЖНАЯ ИНФОРМАЦИЯ!

- Чтобы очистить оборудование, подключенное к сети питания, выключите устройство и отсоедините его от сети питания, выключив из розетки, прежде чем приниматься за очистку и дезинфекцию наружных частей.
- Все материалы, использовавшиеся для очистки и дезинфекции, должны выбрасываться по завершении операции. По утилизации материалов соблюдайте действующие нормы.

### Рекомендации по удалению отходов

При удалении целых упаковок от дезинфицирующего средства следуйте инструкциям производителя. Не позволяйте продукту попадать в канализационные системы и/или водостоки.

#### Подготовка материалов  $11$

# ПРЕДУПРЕЖДЕНИЕ!

Полностью перезарядите батарею перед использованием WDS X-POD в первый раз или после того, как он длительное время не использовался.

В зависимости от электрических розеток, представленных в стоматологическом кабинете, выберите одну из подходящих вилок для зарядки батареи и вставьте ее, как описано в параграфе 14 «Подготовка материалов», пока не услышите щелчок.

![](_page_19_Picture_14.jpeg)

![](_page_19_Picture_15.jpeg)

![](_page_20_Picture_0.jpeg)

![](_page_20_Picture_2.jpeg)

Подключите вилку к соответствующей розетке. Включится зеленый светодиод на вилке.

На этой стадии вставьте вилку прямо в разъем портативного устройства.

Если штепсельная вилка еще не вставлена в кабель, вставьте ее, полностью задвигая, совместив стрелку с символом «-».

![](_page_20_Picture_6.jpeg)

Оставьте батарею заряжаться минимум на 8 часов. Свет-индикатор зарядки будет отображаться на дисплее.

Для более удобной работы в коробке есть шнур. Если устройство присоединить к кольцу на задней стенке датчика, его можно повесить на шею пациента. Для повышения удобства шнур имеет защелку, которая может быть открыта сзади.

![](_page_20_Picture_9.jpeg)

### **12 Использование устройства для центровки**

Для получения рентгеновских изображений высокого качества датчик должен устанавливаться в правильном положении с использованием устройства центровки.

В линии продуктов myray® имеется комплект специальных центраторов для получения передних и задних периапикальных изображений, рентгеночувствительная пленка и для эндонтии. Код приобретения – 97901102 для датчиков небольшого размера, код 97901103 для датчиков большого размера. Индивидуальные компоненты в наборе также доступны в качестве запасных частей. Для приобретения дополнительных центраторов свяжитесь с дилером-поставщиком датчика.

Кроме того, могут использоваться универсальные устройства центровки типа RINN® Uni-Grip или KerrHawe® серии Bite Senso или подобные. Инструкции по использованию центратора приводятся в инструкциях по эксплуатации, включенных в набор центраторов.

**НИКОГДА не захватывайте датчик зажимным устройством, чтобы избежать серьезных повреждений. Всегда используйте центраторы, специально разработанные для цифровых рентгеновских датчиков.**

Для приобретения дополнительного устройства центровки свяжитесь с дилером-поставщиком датчика. Чтобы получить инструкции по работе с устройством центровки, обратитесь к руководству производителя. **<u>Mdcad</u>** 

**WDS X-POD** *- Руководство по эксплуатации*

![](_page_21_Picture_2.jpeg)

![](_page_21_Picture_3.jpeg)

### **13 Доступные режимы работы**

### **13.1 Автономный режим**

![](_page_21_Picture_6.jpeg)

Передача изображения через соединение USB® или беспроводной Bluetooth®

![](_page_21_Picture_8.jpeg)

ПК с ПО iCapture для захвата изображений и ПО iRYS или пр. для их анализа.

### **13.2 Режим непрерывного соединения**

Если активировано соединение Bluetooth® в портативном устройстве, любое изображение, которое еще не было передано, сохраняется в памяти ПК при подключении к ПК одновременно; можно продолжать захват изображений.

![](_page_21_Picture_12.jpeg)

![](_page_21_Figure_13.jpeg)

![](_page_21_Picture_14.jpeg)

ПК с ПО iCapture для захвата изображений и ПО iRYS или пр. для их анализа.

- **14 Портативное устройство WDS X-POD**
- **14.1 Быстрое справочное руководство**

![](_page_22_Picture_0.jpeg)

![](_page_22_Picture_1.jpeg)

- Когда вы приобретаете систему WDS X-POD, рекомендуется полностью заряжать батарею. Вставьте вилку прямо в портативное устройство. Держите портативное устройство выключенным, так как в этом случае понадобится меньше времени для заряда батареи.
- Батарея полностью заряжена, когда желтый световой индикатор в углу перестает мигать.
- После зарядки подключите рентгеновский датчик к выключенному портативному устройству.
- Убедитесь, что карта SD находится в слоте.
- Присоедините датчик, вставляя коннектор, пока не услышите щелчок.
- Кратко нажмите на кнопку питания, чтобы включился символ
- . Дата и время должны быть установлены, когда портативное устройство включается в первый раз. Если портативное устройство не запрашивает у вас автоматически, правильно

установите дату и время, нажимая символ .

- Установите желаемое время воздействия, напряжение и ток для рентгеновского прибора.
- Установите положение рентгеновского датчика, используя устройство для центровки.
- Включите рентгеновские лучи.
- В этом случае рентгеновские изображения сохраняются на карту SD.
- Кратко нажмите на кнопку питания и выберите **и нет.** чтобы отключить портативное устройство.

Как только требуется передача изображений на ПК, обратитесь к параграфам о USB®, Bluetooth® и программном обеспечении iCapture.

### **14.2 Обновление встроенных программ через USB®**

Портативное устройство WDS X-POD может обновляться с программным обеспечением iCapture и соединением USB®. Требуемая процедура дана в руководстве iCapture, которое вложено в упаковку программного обеспечения.

Также можно сделать это, нажав на иконку «Инфо» (info) , расположенную в правом верхнем углу карты iCapture Monitor.

### **14.3 Детальная работа портативного устройства**

### **14.3.1 Подготовка портативного устройства**

Полученное портативное устройство следует полностью зарядить перед использованием. См. параграф «Зарядка и разрядка» для получения инструкций по зарядке батареи.

Таким же образом устройство должно быть полностью перезаряжено после того, как оно не использовалось в течение продолжительного времени (несколько месяцев) перед тем, как использовать его снова. Зарядите батарею с выключенным портативным устройством, так как это займет меньше времени.

Убедитесь, что карта SD вставлена (важную информацию см. в параграфе «Карта SD») и что рентгеновский датчик присоединен (важную информацию см. в параграфе «Подключение и отсоединение датчика»).

![](_page_22_Picture_24.jpeg)

![](_page_22_Picture_25.jpeg)

![](_page_22_Picture_28.jpeg)

![](_page_23_Picture_0.jpeg)

![](_page_23_Picture_2.jpeg)

### **14.3.2 Введение**

Кратко нажмите на кнопку питания, чтобы включить символ

портативного устройства .

При включении устройства отображается краткое окно диагностики.

При первом включении отображается меню задания даты и времени.

Для установки даты и времени используйте кнопки .

![](_page_23_Picture_9.jpeg)

Нажмите Для подтверждения.

Эти процедуры очень важны для достижения точной хронологии выполняемых рентгеновских снимков.

Следующий экран – это главное меню, из которого можно попасть ко всем функциям портативного устройства.

![](_page_23_Picture_13.jpeg)

![](_page_23_Picture_14.jpeg)

### **14.3.2.1 Зарядка и разрядка**

Устройство имеет литиево-полимерную перезаряжаемую батарею. Емкость батареи позволяет работать автономно весь день, производя более 230 рентгеновских снимков за 8 часов беспрерывной работы. Такая автономность доступна, когда батарея полностью заряжена и эффективна.

Со временем батарея становится менее эффективной. Примерно после 500 полных циклов зарядки эффективность батареи может снизиться примерно до 60%. Однако даже при такой эффективности батарея способна произвести 150 снимков за 5 часов непрерывной работы. Когда эффективность батареи снижается настолько, что нет возможности производить необходимое количество снимков, свяжитесь с квалифицированным техником для ее замены (оригинальная запасная часть код 97901336).

Во время зарядки устройство отображает подобный символ: .

![](_page_23_Picture_19.jpeg)

![](_page_24_Picture_0.jpeg)

![](_page_24_Picture_2.jpeg)

Наоборот, когда уровень заряда батареи понижается, изображение батареи начинает исчезать начнет мигать, это значит, что пора перезарядить батарею.

Для перезарядки поместите вилку в сетевую розетку и присоедините кабель к устройству. Если устройство выключено (рекомендуется), световой индикатор начнет мигать, пока устройство не будет полностью перезаряжено.

![](_page_24_Picture_5.jpeg)

Если батарея полностью разрядилась, отобразится символ тревоги, устройство больше не может использоваться. В этом случае следует полностью перезарядить портативное устройство.

![](_page_24_Picture_7.jpeg)

Можно заряжать устройство через кабель USB®, но это займет больше времени. В этом случае батарея получает ток через порт USB® (5 В постоянного тока, максимум 500 мА). В этом случае для полной перезарядки может потребоваться до 10 часов. Для более быстрой перезарядки используйте зарядное устройство и выключайте портативное устройство на время заряда.

Батарея может заряжаться и разряжаться сотни раз, однако она изнашивается в процессе использования. Батарею следует заменить, когда время работы и режима ожидания становится значительно ниже обычного.

## **ПРЕДУПРЕЖДЕНИЕ!**

### **Не пытайтесь заменить батарею самостоятельно! Батарея должна заменяться оригинальной батареей высококвалифицированным техником.**

Точный номер модели батареи может изменяться по желанию ПРОИЗВОДИТЕЛЯ. В этом случае высококвалифицированному специалисту следует обновить программное обеспечение.

# **ПРЕДУПРЕЖДЕНИЕ!**

**Полная зарядка наладонника требует приблизительно 6 часов; разрешается использовать только прилагаемое зарядное устройство. Не используйте другие зарядные устройства и не используйте поврежденные зарядные устройства.**

![](_page_24_Picture_15.jpeg)

Зарядное устройство идет в комплекте с уже установленным гнездом в 4 мм. Гнездо имеет положительную полярность в центральном терминале.

Указанное выше зарядное устройство доступно в качестве запчасти у уполномоченного дилера myray.

Если батарея не используется в течение длительного времени, она может медленно разряжаться (с сохранением

![](_page_25_Picture_0.jpeg)

![](_page_25_Picture_2.jpeg)

даты и времени). Перед использованием рекомендуется всегда выполнять полный цикл зарядки. Кроме того, убедитесь, что дата и время верны (установите при необходимости).

**Портативное устройство оборудовано таймером, который автоматически выключает его, если оно было оставлено на долгое время. Устройство автоматически выключится через 4 часа после получения последнего изображения или касания экрана.**

### **14.3.2.2 Включение и выключение датчика**

Для получения изображений при помощи WDS X-POD рентгеновский датчик myray должен быть подключен к портативному устройству.

### **ПРЕДУПРЕЖДЕНИЕ!**

Поместите коннектор датчика в интерфейс, убедившись в правильности направления. Коннектор имеет два маленьких винта: винты должны смотреть вниз. При правильном подключении слышен щелчок.

# **ПРЕДУПРЕЖДЕНИЕ!**

**Не пытайтесь отсоединить датчик, пока выполняются рентгеновские снимки.**

Чтобы отсоединить датчик, сожмите обе стороны для освобождения блокатора и затем вытащите, не расшатывая в стороны.

Если устройство включено, кратко нажмите кнопку питания перед отсоединением коннектора. Оператор должен

выбрать на дисплее и нажать : датчик отключается от питания, защищая от удара электрическим током во время извлечения.

![](_page_25_Picture_14.jpeg)

Рентгеновский датчик является дорогим и хрупким, а также подвержен воздействию статического электричества. Поэтому вынимайте его из интерфейса после отключения интерфейса.

**Датчик также отключен, когда портативное устройство подключено к устройству через USB® или когда батарея не полностью заряжена. В этих случаях отобразится сообщение о том, что прибор не может**

![](_page_26_Picture_0.jpeg)

![](_page_26_Picture_2.jpeg)

#### **захватить изображение.**

**Если батарея разряжена, портативное устройство может работать нормально и получать другие радиографии, если используется зарядное устройство.**

**Появление показанного символа внимания означает, что портативное устройство обнаружило отсутствие рентгеновского датчика.**

В этом состоянии могут использоваться все функции устройства кроме получения новых снимков.

Если возникает «Ошибка датчика» (sensor error), отключите устройство, отсоедините коннектор датчика, очень аккуратно переустановите его, затем снова включите устройство. Попробуйте сделать это несколько раз; если ошибка не исчезает, свяжитесь с техническим сервисом.

### **14.3.2.3 Карта SD**

**Датчик также отключен, если карта SD не вставлена в портативное устройство.** Датчик также отключен, если на карте SD недостаточно места для сохранения других изображений. В обоих случаях сбоку появится предупреждающее сообщение.

# **ПРЕДУПРЕЖДЕНИЕ!**

**Не пытайтесь извлечь карту SD, если на дисплее мигает соответствующая иконка . Всегда храните карту SD внутри устройства, пока не придется ее заменить или использовать для передачи изображений.**

### **ПРЕДУПРЕЖДЕНИЕ!**

Портативное устройство WDS X-POD полностью работоспособно, когда в него вставлена карта SD. В противном случае отображается предупреждающее сообщение. Датчик также не работает, когда карта SD не вставлена в портативное устройство.

# **ПРЕДУПРЕЖДЕНИЕ!**

Если вы желаете работать с SD картой, отличной от поставленной, рекомендуется отформатировать ее на ПК. Оригинальное форматирование производителя обычно оптимизировано для специальных карт SD.

### **ПРЕДУПРЕЖДЕНИЕ!**

Вставляйте карту SD так, чтобы контакты смотрели вниз.

Если требуется отформатировать карту объемом 2 или 4 Гб, рекомендуется форматирование FAT16 (часто обозначено как «FAT») вместо FAT32. Доступ к памяти происходит быстрее с FAT16.

### **ПРЕДУПРЕЖДЕНИЕ!**

Убедитесь, что карта SD не защищена от записи. Обратитесь к руководству производителя карты SD и поверните селектор в положение «SD не защищена» (SD not protected).

![](_page_26_Picture_22.jpeg)

![](_page_26_Picture_23.jpeg)

![](_page_26_Picture_24.jpeg)

![](_page_26_Picture_27.jpeg)

**Mdcod** 

![](_page_27_Picture_2.jpeg)

![](_page_27_Picture_3.jpeg)

В целях безопасности портативное устройство может сохранять и удалять рентгеновские снимки с карты SD, даже если карта защищена в качестве меры предосторожности. В любом случае, следует проверять положение защитной отметки и оставлять ее, как изображено на рисунке. Пользователь должен подтвердить, прежде чем удалить любой снимок с карты.

### **14.3.3 Захват изображений**

После завершения предыдущих действий можно начать захват изображений. Портативное устройство WDS X-POD разработано для сохранения серии тестов и изображений, относящихся к одному и тому же пациенту или сессии снимков. Каждый тест (или серия) помещается в отдельную папку. Каждая папка может содержать до 25 снимков. Каждый тест (серия) автоматически закрывается и в них нельзя добавить изображения. Прежде

всего, нажмите иконку и введите название теста (или серии снимков, которые будут сделаны). **Перед попытками сделать рентгеновские снимки всегда проверяйте, что индикатор голубой и мигает.** Как только датчик получает рентгеновские лучи, изображение сохраняется под своим именем на карте SD.

![](_page_27_Figure_8.jpeg)

![](_page_27_Picture_9.jpeg)

![](_page_28_Picture_0.jpeg)

![](_page_28_Picture_2.jpeg)

Полученные изображения могут быть просмотрены позже при

нажатии и выборе необходимого названия (параграф «Управление и обращение к снимкам»).

Нажмите на иконку для доступа к таблицам со стандартным воздействием. Нажмите на цифры (рисунки) для прокручивания

![](_page_28_Picture_5.jpeg)

![](_page_28_Picture_6.jpeg)

страниц.

![](_page_28_Picture_8.jpeg)

Нажмите на иконку , чтобы перейти в меню установок (параграф «Меню установок»).

ПослепередачиизображенийнаПКобратитеськпараграфу,гдеданаинформацияоUSB**®**,Bluetooth**®** ипоставляемом программном обеспечении iCapture.

![](_page_28_Picture_11.jpeg)

Поместите датчик на место, используя поставляемые устройства центровки. Рекомендуется использовать совместимый генератор рентгеновских лучей. Всегда следуйте предостережениям и указаниям, данным в соответствующих главах.

WDS X-POD не может захватывать новые рентгеновские изображения, если он подключен к ПК или другому

![](_page_28_Picture_15.jpeg)

![](_page_29_Picture_0.jpeg)

![](_page_29_Picture_2.jpeg)

устройству через USB®, в этом случае не включать никаких рентгеновских лучей.

Полученные изображения автоматически сохраняются на карте SD, в исходном несжатом формате. Количество изображений, которое может быть захвачено, зависит от емкости карты.

Если карта заполнена, скопируйте изображения на ПК или другое устройство хранения перед их удалением, или замените карту памяти на новую.

Если во время работы указанным здесь символом отображается «Общая ошибка» (generic error), попробуйте переустановить устройство и проведите необходимые действия снова. Если проблема не устраняется , обратитесь к параграфу «Исправление неисправностей». Если ошибка все еще остается, свяжитесь со специалистом сервиса.

![](_page_29_Picture_7.jpeg)

### **14.3.4 Управление и обращение к изображениям**

Нажмите на главном экране, чтобы вернуться к серии

захваченных изображений (изображение сбоку). Нажмите , чтобы прокрутить полный список серий, сохраненных на карте SD, если их больше 7. Также можно найти определенное название

![](_page_29_Picture_12.jpeg)

путем выбора и ввода желаемой серии.

Для отображения изображения серии нажмите желаемое имя дважды.

Данные серии изображений уже закрыты и заблокированы по умолчанию, нельзя добавить новые изображения. Они могут быть разблокированы. Для этого нажмите кнопку «lock closed»

(блок закрыт) **другим в которая изменится на «Lock open»** (блок открыт) .

Когда блок открыт, можно изменить название текущей серии и добавить в нее изображения. Выбранная серия будет подсвечена красным, чтобынапомнить пользователю, чтобыла открыта серия, закрытая ранее. Каждый раз при выходе из разблокированной серии блок будет снова закрываться, а серия снова заблокируется. Для изменения названия серии нажмите кнопку «rename»

(переименовать) и введите новое название. Затем нажмите кнопку «ОК» для подтверждения.

Как только все изображения определенной серии будут

![](_page_29_Picture_20.jpeg)

перенесены на ПК, иконка «rename» станет серой **и так как** команда больше не используется.

Всегда можно удалить серию снимков, предварительно подтвердив их удаление. Для удаления серии нажмите

на иконку **. Если серия была не до конца перенесена на ПК**, появится предупреждающее сообщение, чтобы напомнить пользователю, что не все изображения были сохранены на ПК.

![](_page_29_Picture_24.jpeg)

![](_page_30_Picture_0.jpeg)

![](_page_30_Picture_2.jpeg)

![](_page_30_Picture_3.jpeg)

Если представлено несколько изображений, появится мозаичный дисплей предварительного просмотра. Для выбора отдельного изображения достаточно коснуться его. В результате изображение отобразится на весь экран.

Имеются также функции «Pan» и «Zoom» (панорама и

![](_page_30_Picture_6.jpeg)

Есть три уровня увеличения: дотроньтесь до зоны на экране, которую нужно увеличить, для получения полноэкранного изображения. После трех последовательных нажатий отобразится полноэкранное изображение. Чтобы перетащить изображение, держите палец на экране и передвигайте изображение в необходимом направлении.

Если в серии есть несколько изображений, прокрутите, нажимая на них по очереди:

![](_page_30_Picture_9.jpeg)

![](_page_30_Picture_10.jpeg)

![](_page_30_Picture_11.jpeg)

![](_page_30_Picture_12.jpeg)

Если угол изображения подсвечен светло-голубым, это означает, что изображение уже было перенесено на ПК.

![](_page_31_Picture_0.jpeg)

![](_page_31_Picture_2.jpeg)

Если изображение отсутствует в выбранной позиции, отобразится экран с голубымкрестом, обозначающимотсутствие изображения.

Если рентгеновский снимок появляется в это время, он будет сохранен в данной позиции вместо голубого креста.

При необходимости операцию можно проделать несколько раз.

![](_page_31_Picture_6.jpeg)

### **14.3.4.1 Редактирование и измерение снимков**

Если выбирается изображение, иконки всегда размещаются независимо от того, как располагается портативное устройство.

При отображении изображения можно выполнить некоторые настройки и выполнить операции:

![](_page_31_Figure_10.jpeg)

# **myray**

![](_page_32_Picture_2.jpeg)

Измерения на изображении. На рентгеновских снимках могут выполнять измерения. Если активна кнопка «Measurement point» (точка измерения) (подсвечена зеленым на рисунке ), можно ввести точки измерения. Сначала при нажатии на экран отобразится точка начала измерения, каждый последующий клик будет суммировать длину секции. Если кнопка «точка

измерения» будет нажата снова, ее выбор будет отменен  $(+)$ )и

положение отдельных точек можно изменять. Отдельные точки можно переместить путем перетаскивания круглого указателя.

![](_page_32_Picture_6.jpeg)

Можно проверить измерения на изображении путем нажатия иконки  $\left( \frac{1}{2} \right)$ . При нажатии эта иконка откроет меню, в котором можно ввести длину известного измерения. При задании калибровки символ калибра появится слева от измерений. Можно

![](_page_32_Figure_8.jpeg)

Для стирания точек измерения на экране нажмите кнопку Все точки будут автоматически удалены.

**ПРИМЕЧАНИЕ: для выхода из экрана измерений деактивируйте режим измерения, открыв меню инструментов и выбрав линейку. В результате и только в этом случае можно вернуться к предыдущему меню для управления сериями снимков.**

![](_page_32_Picture_11.jpeg)

![](_page_32_Picture_12.jpeg)

Нажмите на эту иконку, чтобы отменить все сделанные изменения. Изображение вернется к изначальному состоянию.

![](_page_33_Picture_0.jpeg)

![](_page_33_Picture_2.jpeg)

зуба.

Соответствие изображения/

ВАЖНОЕ ПРИМЕЧАНИЕ: Зубная дуга («Таблица определений») подключена.

Этот экран обычно доступен; если вы

желаете его отключить, см. стр. 294.

Выберите эту иконку, чтобы просмотреть верхнюю/нижнюю дугу (используйте иконки, отображенные на рисунке).

Выберите зуб на экране, чтобы связать его с рентгеном. Выбранный зуб будет подсвечен желтым. Буква «R» отобразит правую сторону ротовой полости пациента.

В нижней части отображаются основные свойства отображаемого изображения.

Пользователь может войти в меню, используемое для ориентации изображения с данного экрана, нажав

![](_page_33_Picture_12.jpeg)

Удаление выбранного изображения.

Нажмите данную иконку для удаления изображения, сохраненного на карте SD. Пользователь должен подтвердить удаление.

### **14.3.4.2 Изменение ориентации изображения**

При выборе изображения ориентация, в которой оно должно отобразиться на ПК, может быть изменена.

Нажмите на иконку вверху слева, чтобы войти в меню ориентации. Желтая стрелка на иконке зуба

![](_page_33_Picture_18.jpeg)

отображает верх изображения.

Если зуб желтый, было назначено соответствие «изображение/ зуб».

При повороте портативного устройства светло-голубая стрелка будет мигать в течение нескольких секунд, предлагая новую ориентацию. Просто нажмите на иконку для принятия предложения.

![](_page_33_Picture_22.jpeg)

![](_page_33_Picture_25.jpeg)

![](_page_34_Picture_0.jpeg)

![](_page_34_Picture_2.jpeg)

Если иконка будет нажата в состоянии покоя, т.е. когда она не мигает, можно вручную установить желаемую ориентацию. Это удобно для специалистов, которые работают с портативным устройством, установленным на горизонтальную поверхность. Отображается экран, представленный сбоку. Как только ориентация была установлена вручную, нажмите галочку, чтобы закрыть экран и сохранить новую ориентацию.

Нажмите на иконку в середине, чтобы быстро войти в экран, используемый для выбора единичного зуба.

![](_page_34_Picture_5.jpeg)

### **14.3.5 Меню установок**

![](_page_34_Figure_7.jpeg)

![](_page_34_Picture_8.jpeg)

![](_page_34_Picture_9.jpeg)

Если сенсорный экран калиброван неправильно, простая процедура поможет установить его правильно. Нажмите иконку калибровки, затем следуйте по стрелкам и нажмите указанную точку.

![](_page_35_Picture_0.jpeg)

![](_page_35_Picture_2.jpeg)

Установка Bluetooth®.

Название портативного устройства дано вверху данного экрана. Оно может быть изменено при нажатии на него и затем вводе нового названия.

Подтвердите, нажав «ОК».

Если соединение Bluetooth требует ввести PIN-код, его можно ввести на второй строке.

Можно активировать или деактивировать соединение Bluetooth при необходимости, нажимая, соответственно, «ОN»или «ОFF» (вкл/выкл).

Также можно установить сжатие для передачи изображений; коснитесь кнопки под подсвеченными точками, чтобы ускорить передачу изображений с уменьшением разрешения.

Установка формате и фильтра.

На этом экране можно подключать или отключать сохранение изображений в формате PNG и JPG.

Для подключения нужной функции нажать ON, для отключения -OFF.

#### **Sharpness**

Эта настройка регулирует фильтры, применяемые к изображению при получении, т. е. она не влияет на уже полученные ранее изображения.

Изображения, созданные в форматах PNG и WDP, не меняются. Изображения в форматах PNG и WDP, т. к. они являются присущими для этой среды и, следовательно, необработанными, не изменяются под действием этого фильтра, однако, в любом случае, они маркируются с указанием информации об использованной фильтрации для информирования программ обработки изображений, которые могут быть инсталлированы на ПК.

![](_page_35_Picture_15.jpeg)

![](_page_35_Figure_16.jpeg)

![](_page_36_Picture_1.jpeg)

![](_page_36_Picture_3.jpeg)

На этом экране можно подключать или отключать звуковые сигналы, функцию поворота изображений и зубной дуги («Таблица определений»).

![](_page_36_Picture_5.jpeg)

Информация об WDS X-POD.

Экран с системной информацией.

Первая строка вверху показывает версию установленного программного обеспечения («FW VER: XX.XX»).

![](_page_36_Picture_9.jpeg)

Управление потреблением.

Можно задать три различных режима энергопотребления. Когда включены все три батареи, устройство будет потреблять больше энергии, каждый раз при прикосновении дисплей будет иметь полное освещение дольше. Если используется меньше батарей, автономная работа устройства будет дольше, но яркость экрана будет очень быстро снижаться.

![](_page_36_Picture_12.jpeg)

![](_page_36_Picture_13.jpeg)

![](_page_36_Picture_14.jpeg)

### **14.3.6 Световые индикаторы**

В углу портативного устройства имеется многоцветный индикатор. Он показывает, когда датчик готов к приему изображений.

**Следует помнить, что портативное устройство готово к приему лучей, когда световой индикатор голубой (горит или медленно мигает в режиме ожидания).**

![](_page_36_Picture_449.jpeg)

![](_page_37_Picture_0.jpeg)

![](_page_37_Picture_2.jpeg)

### **14.3.7 Передача изображений**

Полученные при помощи портативного устройства изображения могут быть переданы на другое устройство (ПК, принтер и т.п.) тремя способами:

- соединение USB®
- Bluetooth<sup>®</sup>
- Карта SD

### **USB®**

Коннектор кабеля USB® должен быть подключен к коннектору портативного устройства. Используйте идущий в комплекте кабель USB или подобный кабель не более 2 метров в длину. Убедитесь, что кабель имеет маркировку «USB 2.0 high speed». Если качество кабеля несоответствующее, передача изображений может занять намного больше времени.

![](_page_37_Picture_10.jpeg)

Используется коннектор micro-B (не mini), лучше подходящий для портативных устройств нового поколения и мобильных телефонов.

В этом случае изображения передаются очень быстро.

Режим передачи зависит от устройства, на которое передаются изображения.

Например, если используется специальное программное обеспечение, передача на ПК осуществляется сразу после установления синхронизации между двумя устройствами, а если никакого программного обеспечения не используется, портативное устройство определяется как внешний съемный диск типа флеш-памяти USB®.

**Если портативное устройство WDS X-POD подключено к другому ПК или к другому устройству через USB® , датчик всегда отключен (см. рисунок). Он автоматически возвращается назад, когда устройство отсоединено.**

![](_page_37_Picture_16.jpeg)

### **Bluetooth®**

Если используется специальное программное обеспечение на ПК и Bluetooth® подключен, содержимое карты SD автоматически синхронизируется с жестким диском ПК. Также это может быть сделано одновременно с захватом изображений.

Соединение Bluetooth<sup>®</sup> активно, когда появляется символ: <sup>8</sup>. Если символ соединения Bluetooth<sup>®</sup> мигает, это означает, что изображение передается на ПК.

Соединение Bluetooth® неактивно, когда соответствующий символ становится серым:  $\langle\!\!\!\mathbf{\hat{*}}\!\!\!\rangle$ 

Потеря сигнала Bluetooth® не влияет на выполняемые одновременно рентгеновские снимки. Полученные изображения могут передаваться, когда соединение будет восстановлено или в одном из других режимов. Поставляется ключ Bluetooth для использования в ПК для соединения Bluetooth (обратитесь к руководству программного обеспечения для инструкций по установке).

### **SD карта**

320 RU

Изображения сохраняются устройством WDS X-POD на карте SD, которая устанавливается, а затем извлекается из слота.

Содержимое карты SD может быть просмотрено и передано стандартным кардридером карты SD (нет в комплекте).

![](_page_38_Picture_0.jpeg)

![](_page_38_Picture_2.jpeg)

### **14.3.8 Экран портативного устройства**

Портативное устройство имеет цветной сенсорный экран. Полученные рентгеновские снимки можно извлечь из меню

графического интерфейса при нажатии на У и выборе названия желаемой серии снимков.

После нажатия на название предварительный просмотр изображений появится прямо на дисплее (см. рисунок).

Изображения, отображенные в предварительном просмотре, не могут использоваться для диагностических целей, только для простой проверки, в правильном ли положении находится датчик по отношению к исследуемой зоне.

Для наиболее точной проверки данных изображений они должны быть отображены на большом экране и рассмотрены специалистами – стоматологами.

![](_page_38_Picture_9.jpeg)

![](_page_38_Picture_10.jpeg)

При поломке дисплеямембрана сенсорного экрана удерживает любые фрагменты стекла, а портативное устройство не может больше использоваться. Немедленно свяжитесь с сервисным центом для ремонта.

### **15 Качество рентгеновских снимков**

В отличие от рентгеновской пленки, системы на основе датчиков myray® могут автоматически корректировать любые ошибки экспонирования, предлагая изображения, которые всегда можно использовать.

Несмотря на то, что динамика датчика позволяет получать изображения с широким спектром уровня серого, обычные мониторы для ПК отображают только 256, поэтому в большинстве случаев программное обеспечение сможет получить удовлетворительное изображение даже со снимка, полученного при неверном экспонировании, однако имеются пределы, при выходе за которые результаты откорректировать невозможно.

Рентгеновский датчик более чувствительный, чем рентгеновская пленка, поэтому время экспонирования обычно следует снижать.

Смотрите информацию, данную по этому вопросу в параграфе **«Совместимость с генераторами рентгеновских лучей».**

Для обеспечения лучших результатов при работе с цифровыми рентгеновскими датчиками важно иметь в виду, что существуют некоторые различия по сравнению с пленкой. Неверное экспонирование четко видно на рентгеновской пленке, так как зоны мягких тканей кажутся недостаточно темными. С другой стороны, при использовании цифрового датчика возрастают фоновые помехи изображения (эффект крапинок), а тональный диапазон незначителен.

Чрезмернаяэкспозиция(слишкомдлительнаяповремени)нарентгеновскойпленкеприводитктому,чтоизображение будет слишком плотное (темное), в то время как на цифровом датчике изображение может потерять контрастность.

### **Стандартная ошибка – путать чрезмерную экспозицию с недостаточной экспозицией, вследствие чего возрастает время экспозиции.**

Важно проверить и отметить данный предел в вашей рентгеновской системе, чтобы быть уверенным в том, что он не превышается во врачебной практике, так как качество снимков, полученных в этих условиях, будет низким или даже непригодным к использованию.

# **ВАЖНАЯ ИНФОРМАЦИЯ!**

Перед попытками сделать рентгеновские снимки на пациенте рекомендуется сделать несколько тестовых снимков на фантоме, сравнивая полученные результаты с обычными. Подберите наилучшие условия экспозиции для вашей рентгеновской системы экспериментальным путем.

![](_page_39_Picture_0.jpeg)

![](_page_39_Picture_2.jpeg)

### 16 Решение проблем

![](_page_39_Picture_32.jpeg)

### А. Регуляционная информация ФКС

Данное устройство соответствует части 15 Правил ФКС. Данное устройство может работать при соблюдении следующих двух условий: (1) данное устройство не должно создавать вредных помех, (2) данное устройство не должно подвергаться действующим на него помехам, включая помехи, которые могут вызвать нежелательное функционирование. Это устройство содержит обозначение ФКС: POOWML-C40.